## **Arbeitsblatt: Fraunhoferlinien im Spektrum der Sonne**

Das Computerprogramm zeigt das sichtbare **Sonnenspektrum**, in dem zahlreiche Fraunhoferlinien zu erkennen sind. Einige wichtige Linien sind gekennzeichnet und sollen **chemischen Elementen** zugeordnet werden. Um den Absorptionslinien passende Wellenlängen zuweisen zu können, steht ein **Vergleichsspektrum** zur Verfügung, das die Emissionslinien einer Quecksilberdampf-Lampe darstellt.

a) Ordnen Sie in einer kleinen Tabelle den Pixelwerten der fünf Linien des Hg-Spektrums die entsprechenden Wellenlängen zu und berechnen Sie durch lineare Regression eine Funktion, die jeder Einstellung des Schiebereglers (Pixelwerte) eine passende Wellenlänge zuordnet. Sie können dazu Ihren graphikfähigen Taschenrechner (LinReg) oder ein Tabellenkalkulationsprogramm (z.B. Excel) verwenden.

oellenkalkulationsprogramm (z.B. Excel) verwenden.<br>(Kontrollergebnis: λ = 0,097019·Px + 388,9538, wobei Px der Pixelwert und λ die Wellenlänge in nm sind.)

b) Ermitteln Sie nun mithilfe der in a) gefundenen Eichfunktion und den Pixelwerten der ausgesuchten Fraunhoferlinien die Wellenlängen der 20 Linien und ordnen Sie ihnen mithilfe der unteren Tabelle die passenden chemischen Elemente zu. Beachten Sie dabei, dass Ihre ermittelten Werte leichte Rundungs- und Messfehler aufweisen können.

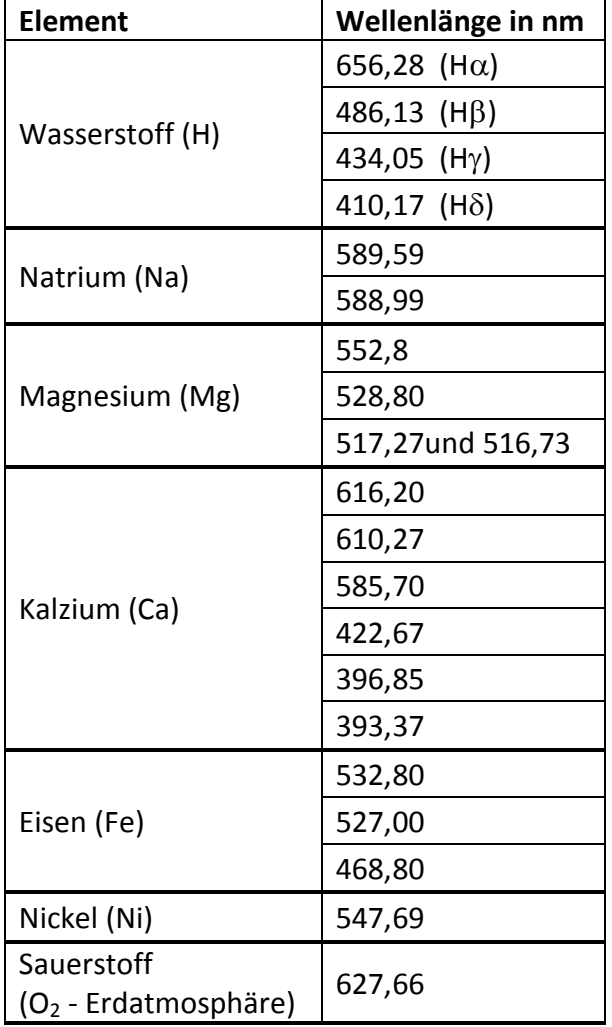

## **Auswertung:**

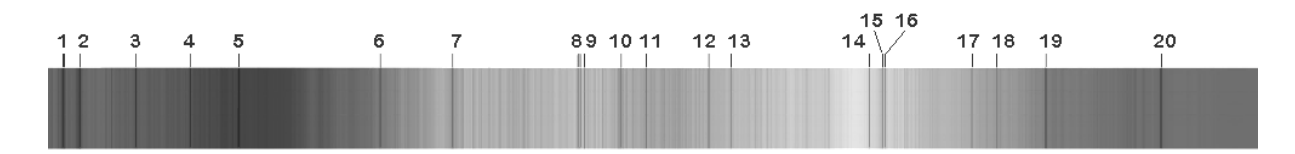

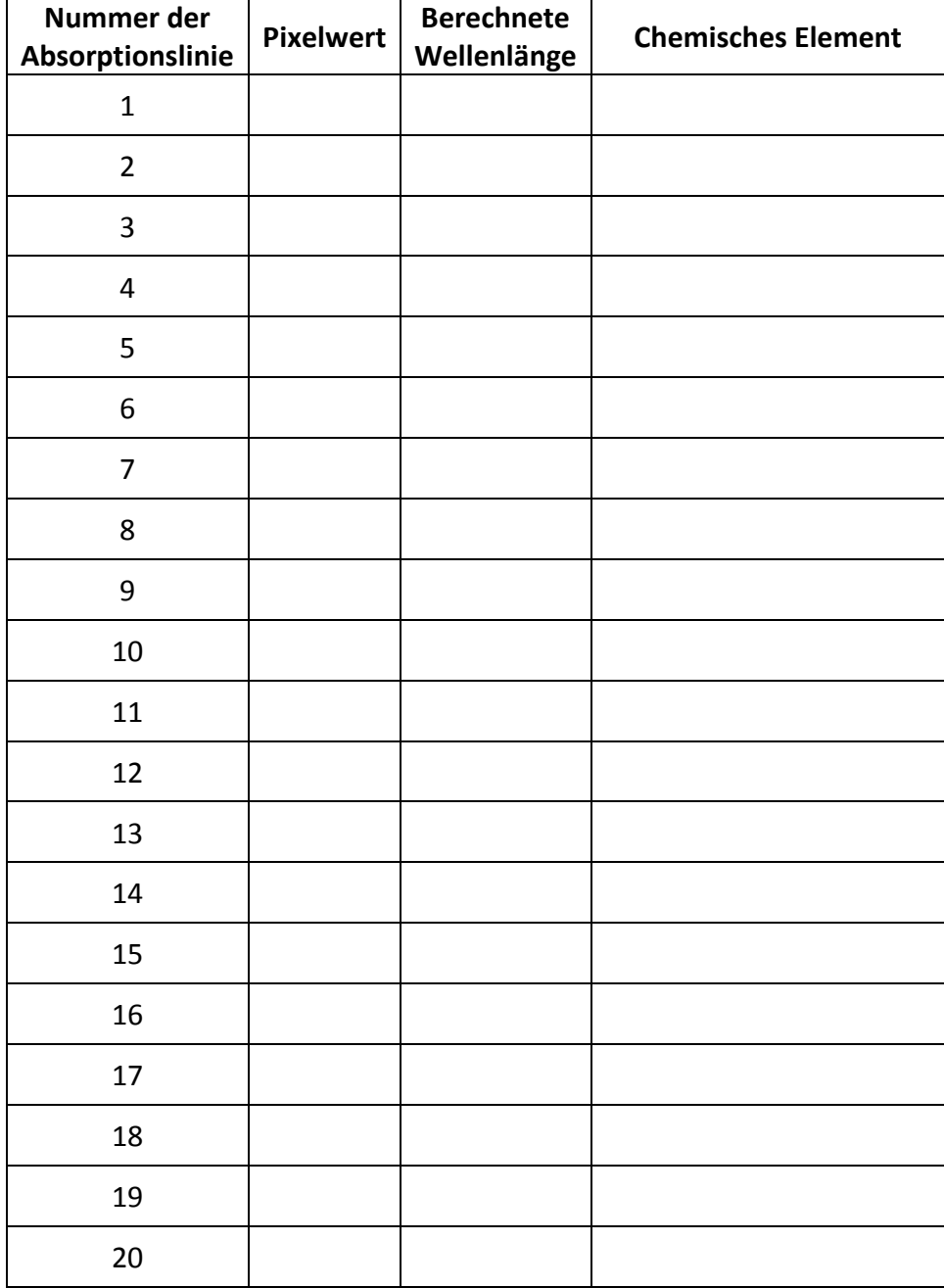